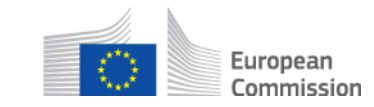

# **Wie füge ich einen anderen Teilnehmer dem multilateralem Fall hinzu? AD\_BUC\_03\_Subprozess: Teilnehmer hinzufügen**

## **Beschreibung:**

Dieser administrative Subprozess "Teilnehmer hinzufügen" wird in Situationen genutzt, in denen ein Fall bereits eröffnet wurde und der Teilnehmer erfährt, dass aus bestimmten Gründen, ein weiterer Teilnehmer zu dem Fall hinzugefügt werden muss.

Die Voraussetzung ist, dass ein Fall bereits besteht und der Ursprungsfall mehrere Teilnehmer erlaubt (mehr als 2).

Es ist nicht möglich "Teilnehmer hinzufügen" zu verwenden, wenn das Ausgangs SED dies für ungültig erklärt (via Ungültig machen SED sub-prozess) und eine neue Instanz nicht ausgetauscht wurde.

## **Legal base:**

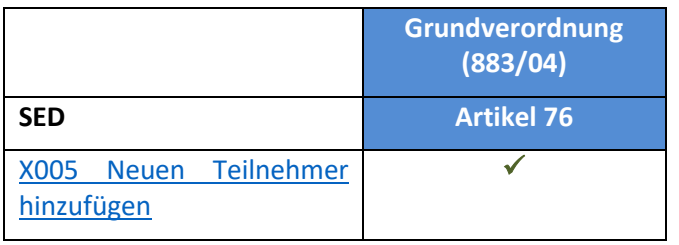

## **Glossar der relevanten Betriffe die in AD\_BUC\_03\_Subprozess verwendet werden:**

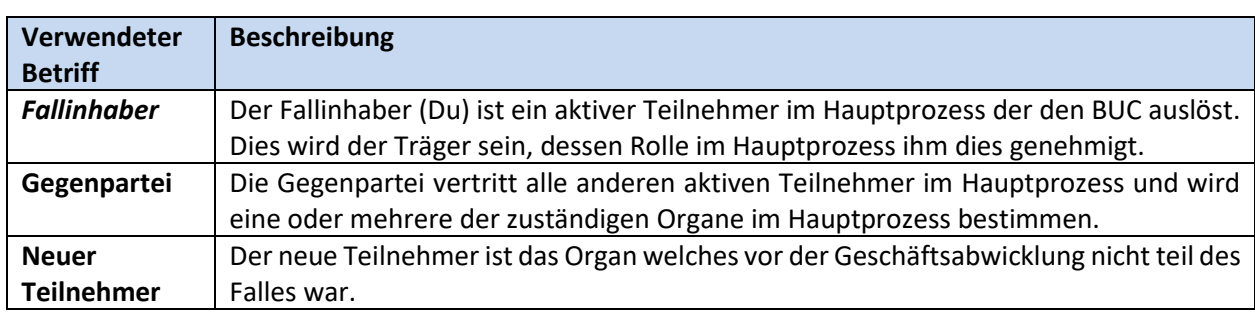

### **Schritte:**

Als erstes muss du den Mitgliedsstaat und das Organ des neuen Teilnehmers identifizieren. Wenn du der Inhaber des entsprechenden Falles bist, kannst du weitere Teilnehmer von jedem belieben Mitgliedsstaat hinzufügen. Wenn du in diesem Fall die Gegenpartei bist, bist du auf das Hinzufügen von weiteren Teilnehmern aus deinem eigenen Mitgliedsstaat beschränkt.

Mit diesen Informationen kannst du das SED X005 "Neuen Teilnehmer hinzufügen" ausfüllen, mit der Begründung weshalb du einen neuen Teilnehmer hinzufügen willst und sendest dies an die weiteren Teilnehmer und den neuen Teilnehmern.

Zusätzlich solltest du dem neuen Teilnehmer alle SEDs übersenden die bisher in diesem Fall ausgetauscht wurden. Vermerke dass in diesem Fall die SEDs nur dem neuen Teilnehmer übersandt worden sind, selbst wenn die SEDs üblicherweise an alle Teilnehmer verwenden werden; den weiteren Teilnehmer stehen diese SEDs bereits durch früheren Austausch zur Verfügung. Dem neuen Teilnehmer sollten nur gültig und aktuelle Informationen übermittelt werden. Sollten bereits SEDs aktualisiert worden sein, sende dem neuen Teilnehmer nur die aktuellste Version zu.

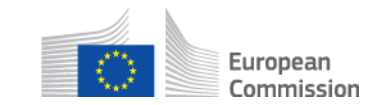

Der neue Teilnehmer wird X005 oder ein anderes SED empfangen und einen Fall in der eigenen Institution eröffnen.

Die weiteren Teilnehmer werden X005 ebenfalls erhalten, über den neuen Teilnehmer informiert und bei jedem zukünftigen SED im Rahmen der Geschäftsregeln in dieses Falles austauschen. Die anderen Teilnehmer werden dem neuen Teilnehmer genau so die bereits ausgetauschten SEDs zu diesem Fall übersenden. Der Fall endet hier.

## **Besondere Anforderungen:**

- Als aktive Teilnehmer in diesem Fall werden die Teilnehmer definiert, die den Ursprungsprozess dieses subprozesses begonnen haben.

- Du und die anderen Teilnehmer sollten die folgende zuvor ausgetauschten SEDs dem neuen Teilnehmer: alle zuvor ausgetauschten SED Verwaltungsaufgaben, ungültige SED, alle zuvor versendeten "Antwort" SED welche der Antrag anschließend für ungültig erklärt wurde, alle SED für die ein Ausnahmefall im Geschäftsprozess besteht wie X050 oder ähnlich verfasste SED.

## **Geschäftsprozess:**

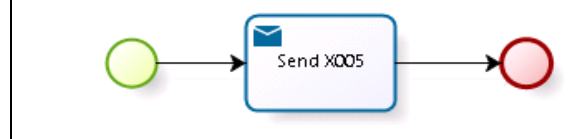